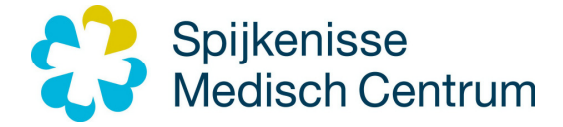

#### **Veelgestelde vragen mijn.spijkenissemc.nl**

## **Website / DigiD (technische vragen)**

#### **1. Wat heb ik nodig om toegang te krijgen tot mijn.spijkenissemc.nl?**

Uw identiteit moet worden vastgesteld bij Spijkenisse Medisch Centrum. Dit houdt in dat u bij ons geregistreerd bent als patiënt. Heeft u zich nog niet gelegitimeerd bij het afsprakenbureau? Dan kunt u dit bij uw eerstvolgende bezoek doen.

Om te kunnen inloggen op mijn.spijkenissemc.nl heeft u een DigiD-account nodig. U kunt niet meer inloggen met alleen uw gebruikersnaam en wachtwoord, omdat wij meer zekerheid willen dat de gegevens met de juiste persoon worden gedeeld.

Maak daarom gebruik van de DigiD app en voeg de ID-check toe. U kunt ook kiezen voor de inlogmethode sms-controle. Voeg uw mobiele of vaste nummer toe aan uw DigiD-account en activeer inloggen met sms-controle. Bij allebei de inlogmethodes heeft u altijd uw telefoon nodig.

Met uw DigiD laat u zien wie u bent als u op internet iets regelt. Heeft u nog geen DigiD en wilt u een account aanvragen? Gebruik dan het aanvraagformulier op de website van DigiD.

#### **2. Ik log succesvol in bij DigiD, maar kom niet op het portaal. Hoe kan dat?**  Het kan zijn dat u geen toegang krijgt, omdat:

- Uw BSN nog niet goedgekeurd is in ons systeem. Dit gebeurt meestal bij uw eerste bezoek aan het ziekenhuis. U kunt uw burgerservicenummer (BSN) laten goedkeuren bij het afsprakenbureau. Neem een geldig legitimatiebewijs mee.

- U wordt vertegenwoordigd in uw zorg door een mentor, echtgenoot/ levensgezel of een ouder/ kind/ broer/ zus.

Is dit niet het geval en krijgt u geen toegang tot het portaal? Neemt u dan contact op met het afsprakenbureau via telefoonnummer 0181 – 65 83 33.

# **3. Na het succesvol inloggen via DigiD krijg ik een foutmelding. Wat moet ik doen?**

Het kan zijn dat u een foutmelding krijgt door het gebruik van een verouderde internetbrowser.

Mijn.spijkenissemc.nl werkt het beste als u gebruikmaakt van:

- Google Chrome
- Mozilla Firefox
- Safari
- Internet Explorer 10 of hoger
- Microsoft Edge

Voor een goed en veilig gebruik van mijn.spijkenissemc.nl is het belangrijk dat alle updates voor de browser tijdig worden geïnstalleerd.

## **Medische vragen**

## **1. Ik zie de brief van de specialist niet bij patiëntbrieven?**

De brieven van de specialist worden getoond vanaf 1 december 2018. De brieven geschreven vóór deze datum zijn niet zichtbaar in het portaal. De brief wordt pas op het portaal zichtbaar als die door de specialist is goedgekeurd.

## **2. Ik wil mijn volledige medisch dossier inzien, kan dat?**

Nee, u kunt niet uw volledige medisch dossier inzien. U heeft inzage in de uitslagen van onderzoeken, conclusie en beleid. Daarnaast kunt u brieven inzien die aan uzelf, uw huisarts of aan een andere zorgverlener zijn verzonden. Niet alle labuitslagen kunnen getoond worden op het portaal, zoals microbiologie uitslagen (Covid-19). Neem hierover contact op met de poli waar u onder behandeling bent. Ook geldt voor de radiologieonderzoeken dat alleen het radiologieverslag wordt getoond op het portaal, beelden dus niet.

Meer informatie over het recht op uw dossier of het opvragen van medische beelden kunt u vinden op onze website: https://www.spijkenissemc.nl/privacy

## **3. Ik wil (een deel van) mijn medisch dossier laten verwijderen. Hoe regel ik dat?**  Hiervoor neemt u contact op met de poli waar u onder behandeling bent. Vervolgens dient de poli dit verzoek in bij de afdeling Juridische Zaken. Het telefoonnummer van de betreffende poli vindt u op uw

afsprakenkaart of op de website.

U kunt dit verzoek ook zelf indienen per e-mail naar klachten@spijkenissemc.nl t.a.v. de klachtenfunctionaris.

## **4. Ik zie de uitslag van mijn onderzoek niet op het portaal. Hoe kan dat?**

Uitslagen van onderzoeken die zijn aangevraagd door uw huisarts en door Spijkenisse Medisch Centrum zijn uitgevoerd ziet u niet op het portaal. De uitslagen van deze onderzoeken verneemt u via de aanvrager, uw huisarts.

Let op: niet alle labuitslagen kunnen getoond worden op het portaal, zoals microbiologie uitslagen (Covid-19). Neem hierover contact op met de poli waar u onder behandeling bent.

Tevens geldt voor de radiologieonderzoeken dat alleen het radiologieverslag wordt getoond op het portaal. Beelden dus niet!

#### **5. Ik kan niet alle correspondentie en uitslagen terugvinden. Hoe kan dat?**

Wij tonen alle uitslagen en correspondentie vanaf de ingangsdatum 6 oktober 2016. Met uitzondering van labuitslagen, deze worden met historie getoond. Via het portaal kunt u dus geen brieven of uitslagen van vóór 6 oktober 2016 inzien. De afspraken die u heeft gemaakt met uw arts over uw behandeling worden getoond vanaf 23 september 2019.

#### **6. Kan ik mijn dossier downloaden of printen?**

U kunt van alle pagina's die u op het portaal opent, een schermafdruk maken.

Ook kunt u een bestand downloaden van uw medisch dossier. Het is een samenvatting van de belangrijkste onderdelen. Het bestand is een 'computerbestand' (.xml). Het bestand is alleen leesbaar vanuit een EPD (Elektronische Patiënten Dossier).

#### **7. Het aanvragen van een afschrift van uw medisch dossier**

Als patiënt heeft u recht op afschrift, correctie, aanvulling en vernietiging van uw dossier of het opvragen van medische beelden. Meer informatie en aanvraagformulieren kunt u vinden op onze website: https://www.spijkenissemc.nl/privacy

 $0 < x$ 

## **Andere vragen**

## **1. Wat is een erkend legitimatiebewijs?**

Geldig paspoort of rijbewijs, Nederlandse identiteitskaart, Nederlands reisdocument voor vluchtelingen, Nederlands reisdocument voor vreemdelingen of een Verblijfsdocument en W-document.

#### **2. Waar kan ik het afsprakenbureau vinden?**

Het afsprakenbureau bevindt zich in de centrale hal tegenover het winkeltje. Hier kunt u zich melden bij de balie.

**3. Ik wil een machtiging aanvragen om de gegevens van mijn kind of een ander persoon die ik vertegenwoordig, in te zien. Hoe vraag ik dat aan**

Op dit moment kunt u nog geen machtiging aanvragen. Houd hiervoor de website in de gaten, op een later moment gaan we dit wel aanbieden.

#### **4. Ik wil een afspraak plannen. Kan dat?**

Nee, u kunt niet zelf afspraken plannen. U kunt wel uw geplande afspraken en historische afspraken inzien.

## **5. Ik moet een vragenlijst invullen van mijn behandelend arts. Waar kan ik dit doen?**

U kunt de vragenlijst invullen op het portaal. Ga naar mijn.spijkenissemc.nl en log in met uw DigiD. Op de voorpagina ziet u meteen dat er een taak/vragenlijst voor u klaarstaat. Klik daarop. U kunt nu de vragenlijst invullen!

Let op: vergeet niet de vragenlijst aan het eind op te slaan!

## **6. Waar raadpleeg ik de folders die zijn toegewezen aan mij?**

U kunt de folders raadplegen op het portaal. Ga naar mijn.spijkenissemc.nl en log in met uw DigiD. Onder het kopje ''Folders'' kunt u de folder die aan u is toegewezen inzien en raadplegen.

#### **7. Kan ik mijn gegevens wijzigen?**

Ja, dat kan. Ga naar mijn.spijkenissemc.nl en log in met uw DigiD. Ga naar ''Mijn gegevens''. Daar kunt u uw huisarts-, verzekerings- en apotheekgegevens wijzigen.

Wilt u een wijziging doorgeven van uw adresgegevens? Neem dan contact op met het afsprakenbureau via telefoonnummer 0181 – 65 83 33.

# **8. Toestemming geven voor verschillende doeleinden**

U kunt toestemming geven voor verschillende doeleinden, waaronder:

- Het elektronisch beschikbaar stellen van uw medische gegevens voor het raadplegen door of uitwisselen met andere zorgverleners.

- Het anoniem gebruiken van uw medische gegevens voor wetenschappelijk onderzoek, kwaliteitsverbetering en scholing.

- Toestemming om benaderd te worden voor tevredenheidsonderzoeken.
- Toestemming voor elektronische communicatie (e-mail en sms).

De toestemmingen kunt u inzien op het portaal. Ga naar mijn.spijkenissemc.nl en log in met uw DigiD. Onder "Mijn gegevens – Mijn toestemmingen" kunt u zien waarvoor reeds toestemming is gegeven en deze eventueel wijzigen.

Voor het wijzigen van toestemming: klik op de omschrijving, er opent een nieuw scherm waar u toestemming kan geven en /of de toestemming kunt intrekken.

Meer informatie over uitwisselen van medische gegevens en het geven van toestemming, vindt u ook op https://www.spijkenissemc.nl/privacy

> Pagina 3 van 3 Versie 02.01.2023

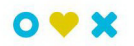